## **How does the TrustID integration work?**

The integration is enabled by our tech and customer success teams and can be requested by filling out this form.

Shortly after, your ATS will have a new action button called "send right to work check."

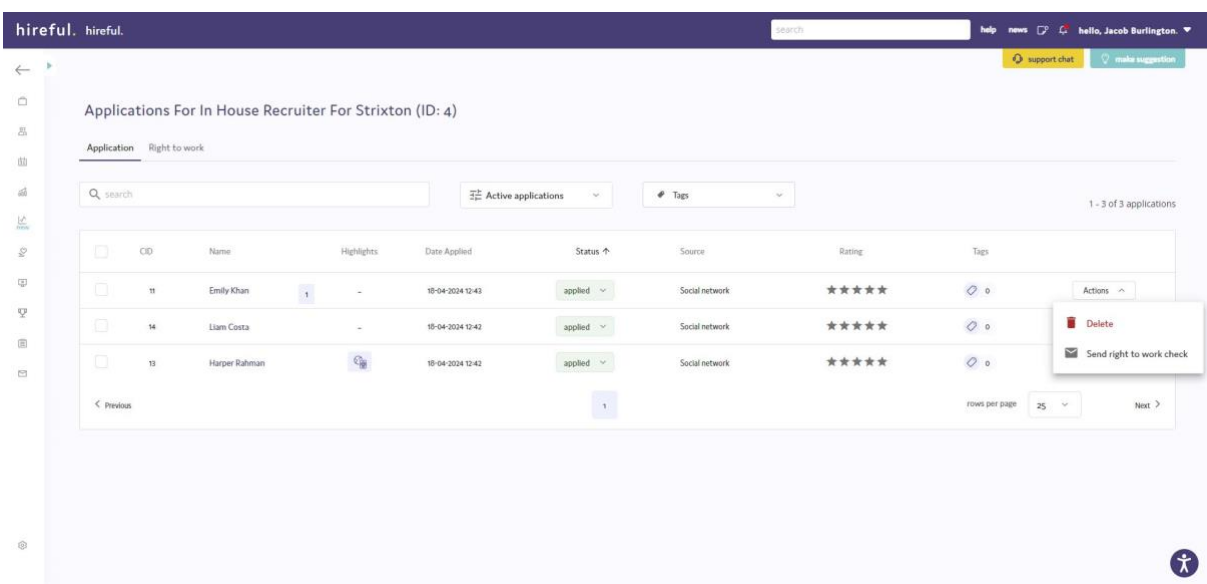

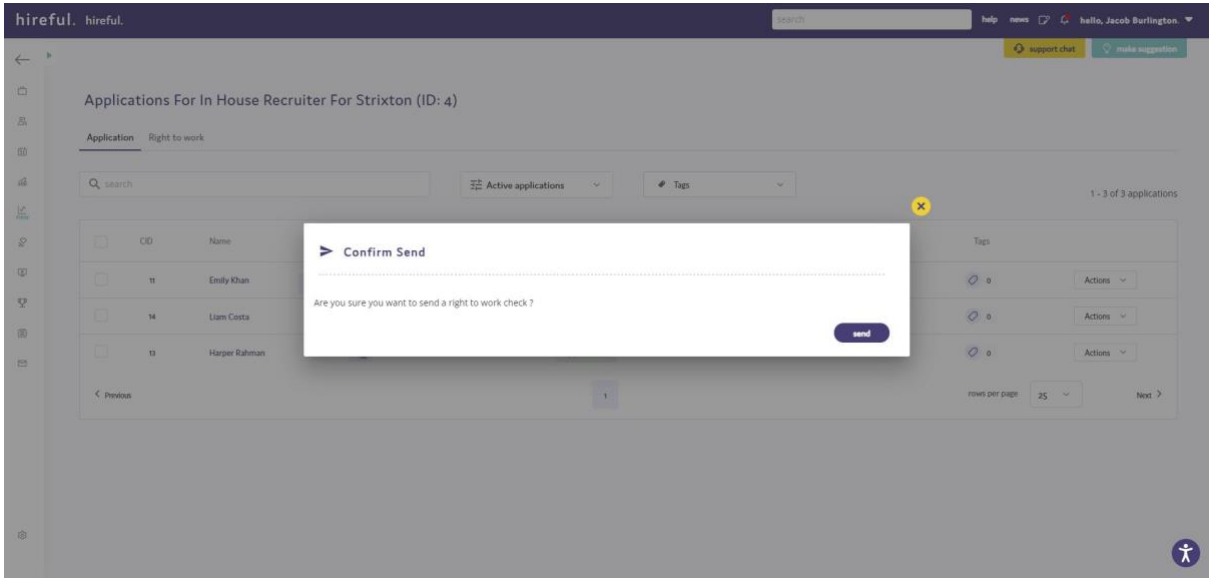

Once sent, here will be a new tab within the applicant screen called "right to work" within this tab you will be able to see and manage all the checks for that given job.

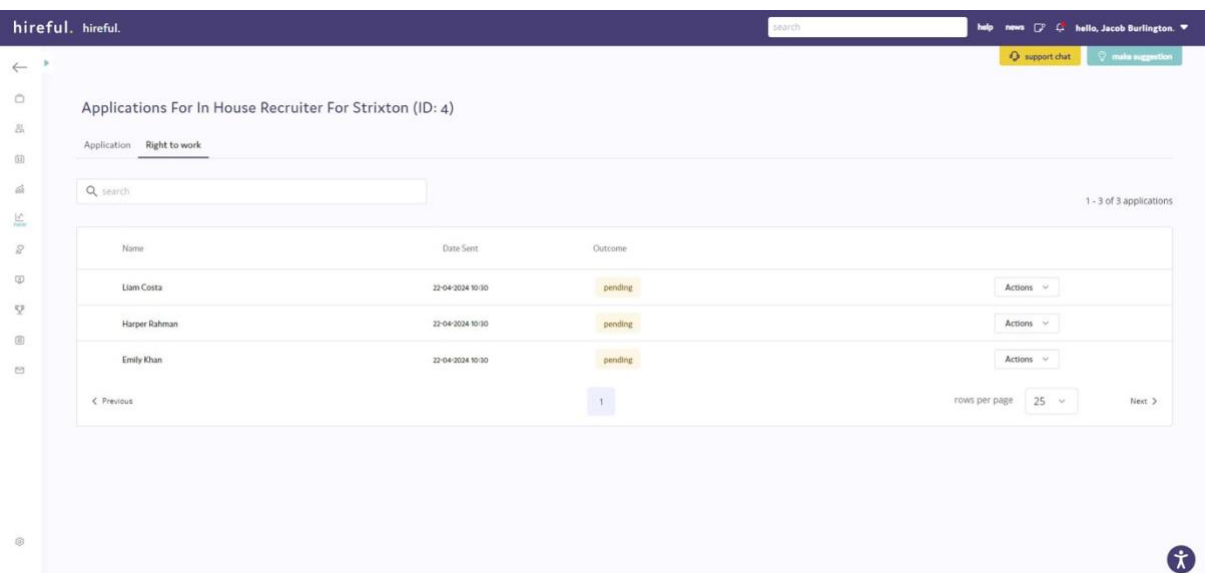

Once the check has been completed you will be able to view the report and report outcome from within the right to work tab.

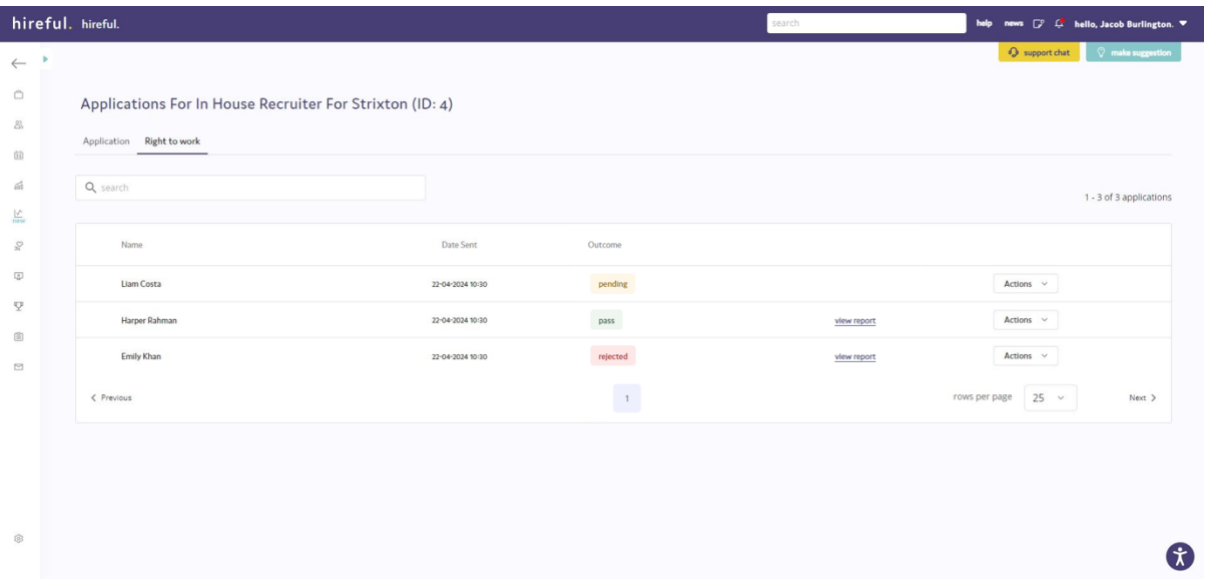